# Cambridge Open Access

Step-by-step guide to publishing **Open Access** in Cambridge journals

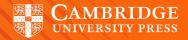

# A step-by-step guide to publishing your article **Open Access**

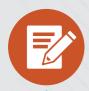

## **Manuscript Preparation**

- Find your chosen journal on Cambridge Core
- Review the instructions for contributors under the 'Information' section
- Format your manuscript according to these instructions.

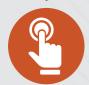

### **Manuscript Submission**

- Click 'Submit your article' on your chosen journal's homepage
- Complete the submission form in the journal's Online Peer Review System (OPRS).

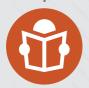

# **Manuscript Review**

- Your manuscript goes through Editorial and Peer Review
- Review your manuscript's progress from within the OPRS.

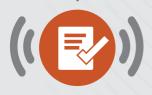

#### **Publication Decision**

- Your manuscript is accepted for publication
- FILL IN AND SUBMIT THE OPEN ACCESS
   AUTHOR PUBLISHING AGREEMENT, available on your journal's Cambridge Core information page.

KEY STEP TO PUBLISHING OA

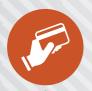

#### **APC Transaction Process**

- Rightslink® work on Cambridge's behalf to process Article Process Charges (APCs)
- If you are contacted by Rightslink®, follow their instructions. If applicable, you may enter your institution in the 'Affiliation Discount' section.
   Find out more at: cambridge.org/apc
- If we have an OA publishing agreement with your institution, your APC may be automatically waived, based on your institutional affiliation. Check your eligibility at: cambridge.org/oa-waivers-and-discounts

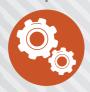

#### **Article Production**

- Copy editing
- Type setting
- Author proof
- Final type setting

Find out more: cambridge.org/production

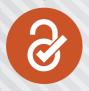

#### **Article Publication**

Article is published OA on Cambridge Core

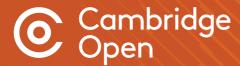

For more information visit cambridge.org/publishoa

Email **oaqueries@cambridge.org** or contact your Librarian

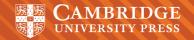